## 附件 1: "云运动"app 软件下载及使用说明

 $\bullet$ 

安卓手机可在应用市场搜索"云运动 APP"进行下载(苹果手机请在 A pple Store 搜索"云运动"进行下载安装), 如有搜索不到的请扫下方二 维码进行下载,使用手机自带的浏览器进行扫码,如下图所示:

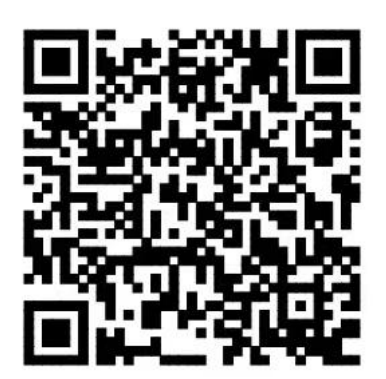

登录操作:请学生选择自已的学校,输入自已的学号,系统默认初始 密码为:学号后六位。登录进去之后请自行修改自己的密码。